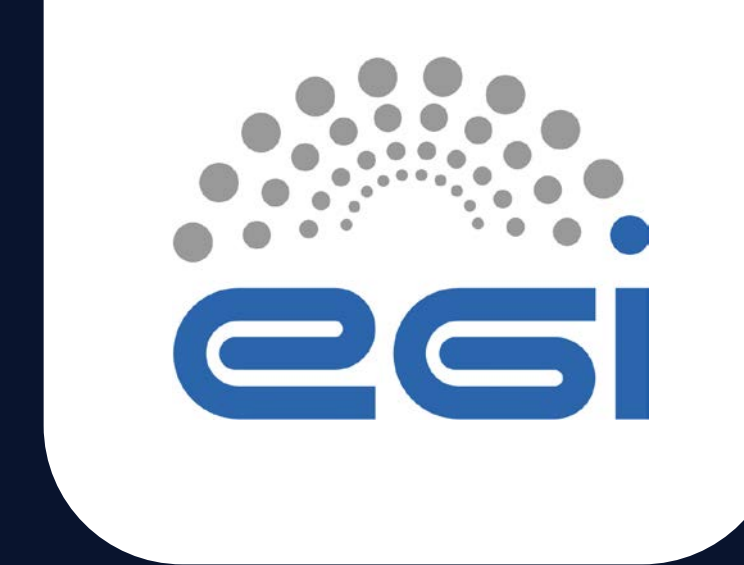

# EUreka3D Data Hub: features and workflow

Ignacio Lamata Martinez (EGI) Michał Orzechowski (Cyfronet) Marinos Ioannides (CUT)

TLP: GREEN Limited disclosure

15th December 2023 Project meeting in Brussels

 $\bullet$ 

 $\bullet$ 

 $\bullet$ 

 $\bullet$ 

 $\bullet$ 

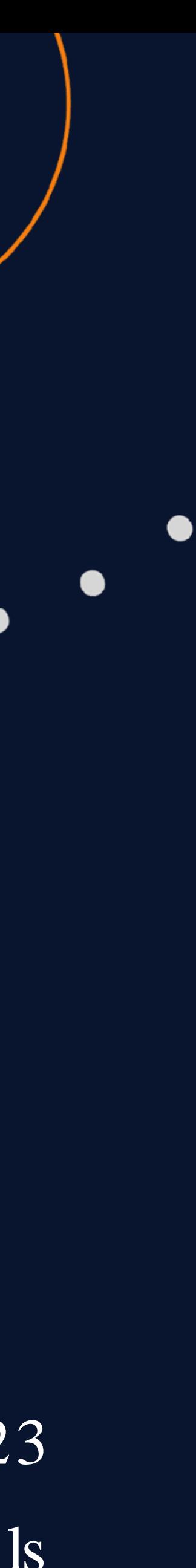

# EUreka3D: General overview

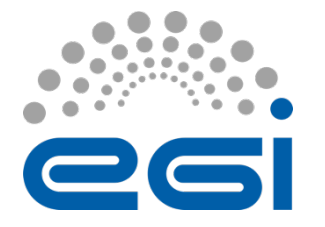

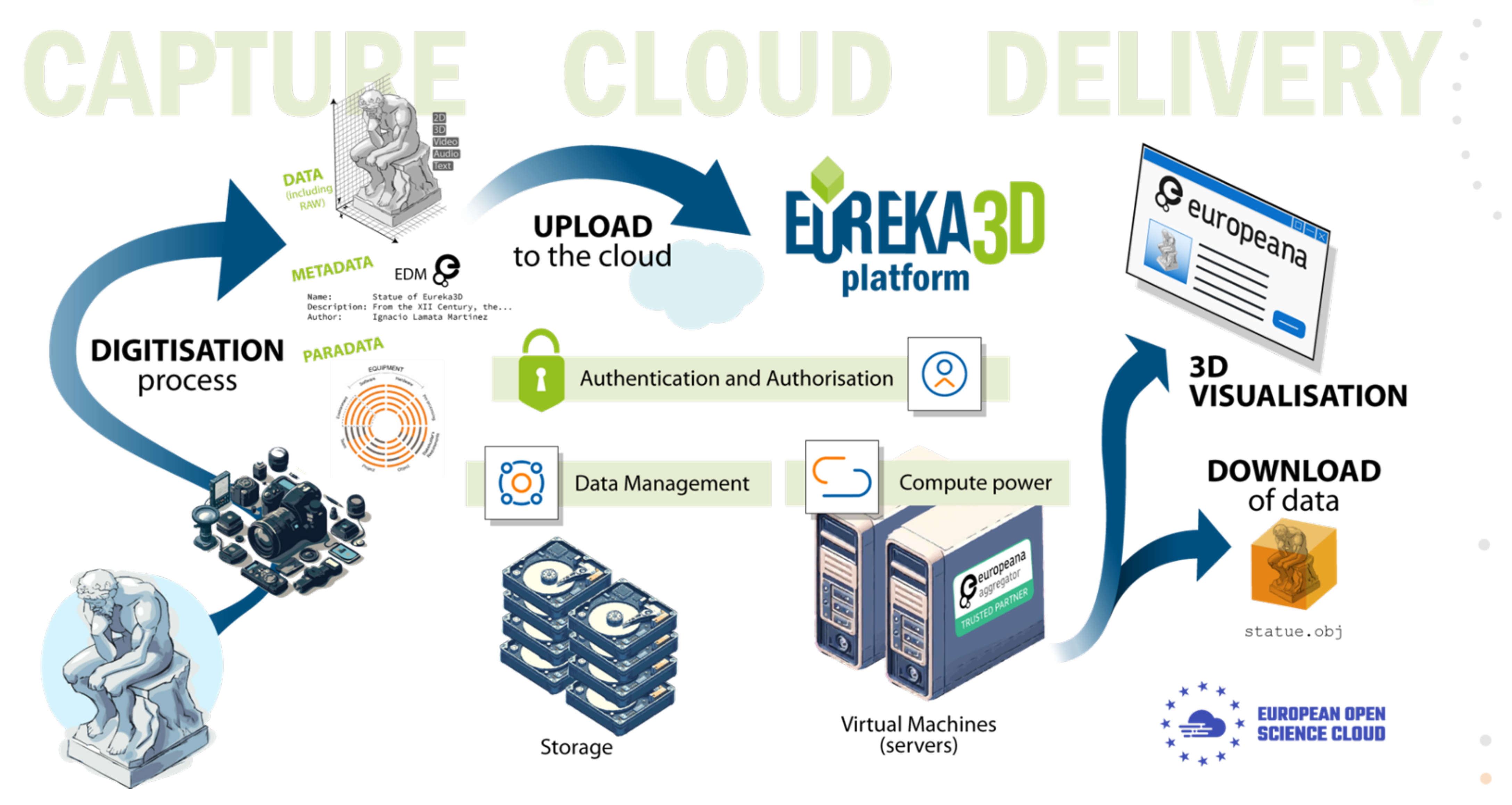

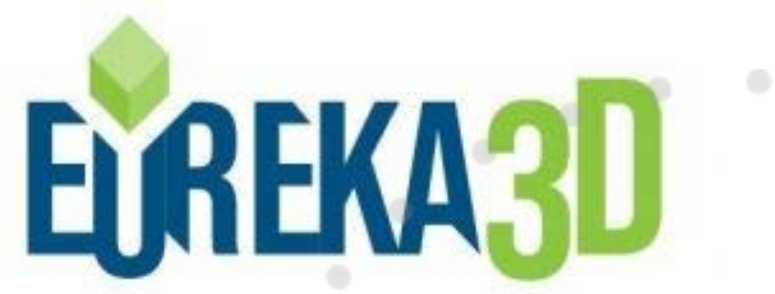

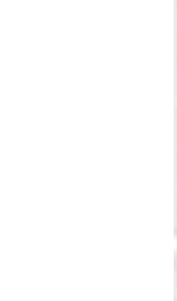

 $\sigma_{\rm{max}}$ 

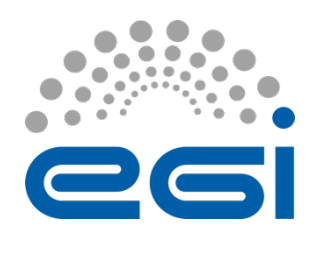

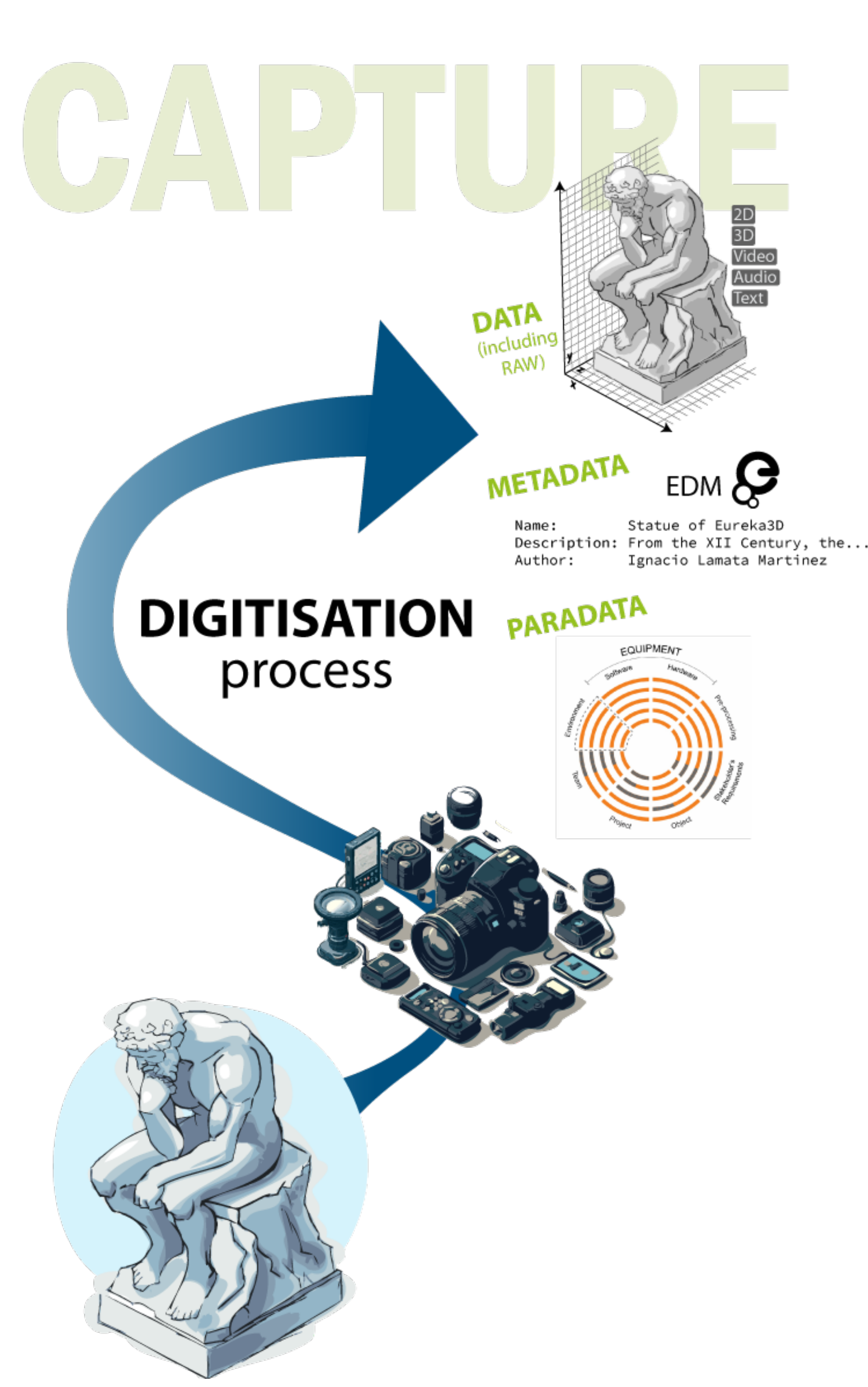

December 2023 | EUreka3D Data Hub: features and workflow www.egi.eu | 3

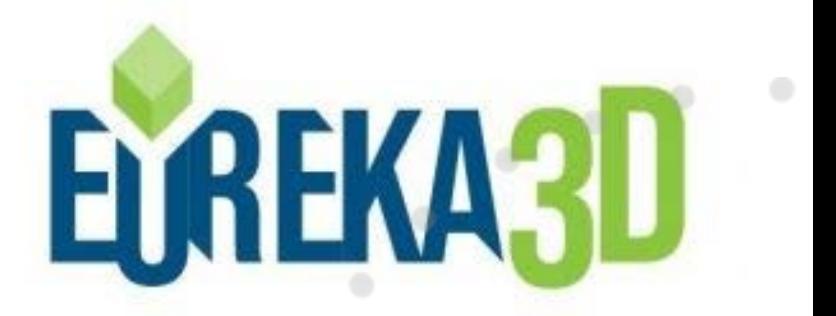

### • Based on the VIGIE Study

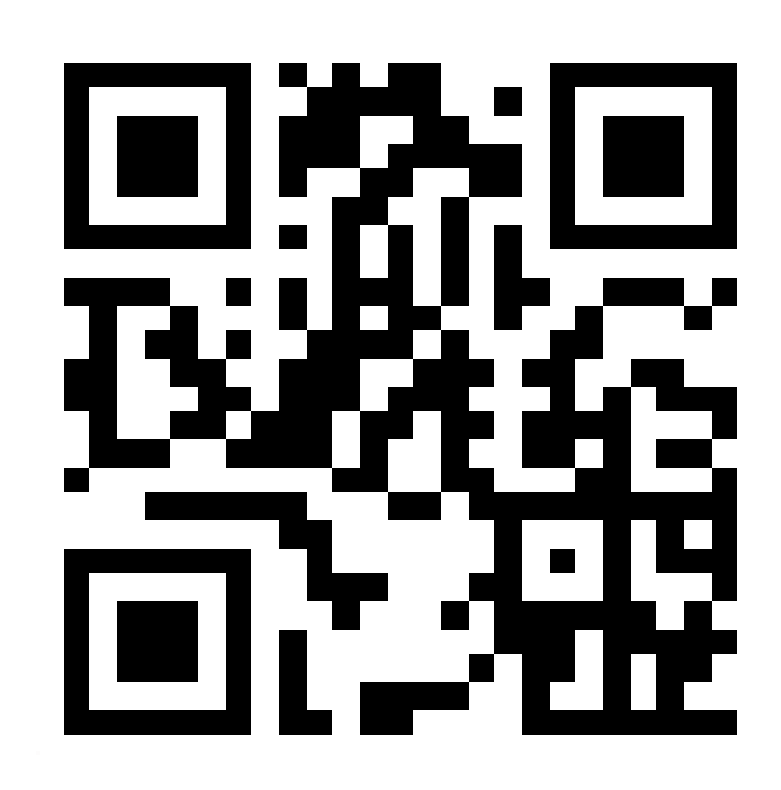

### • Outcome:

- Data (2D, 3D, Video, Audio, Text). Including raw data
- Metadata. Information about the model. For integration, [EDM](https://pro.europeana.eu/page/edm-documentation) will be used.
- Paradata. Information about the process. No existing stand ard (considered an RDF-based solution).

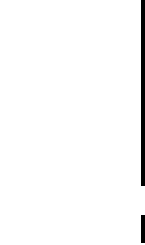

# MemoryTwin # 3DforCult ural

# Knowledge

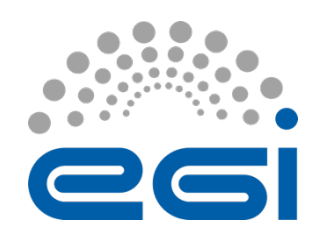

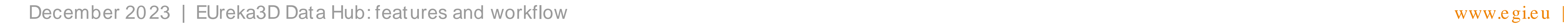

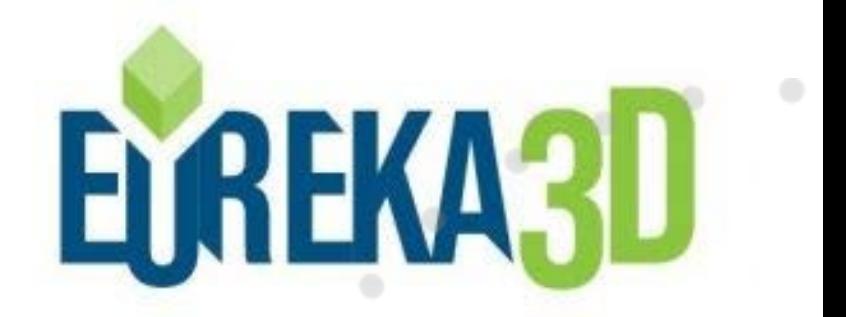

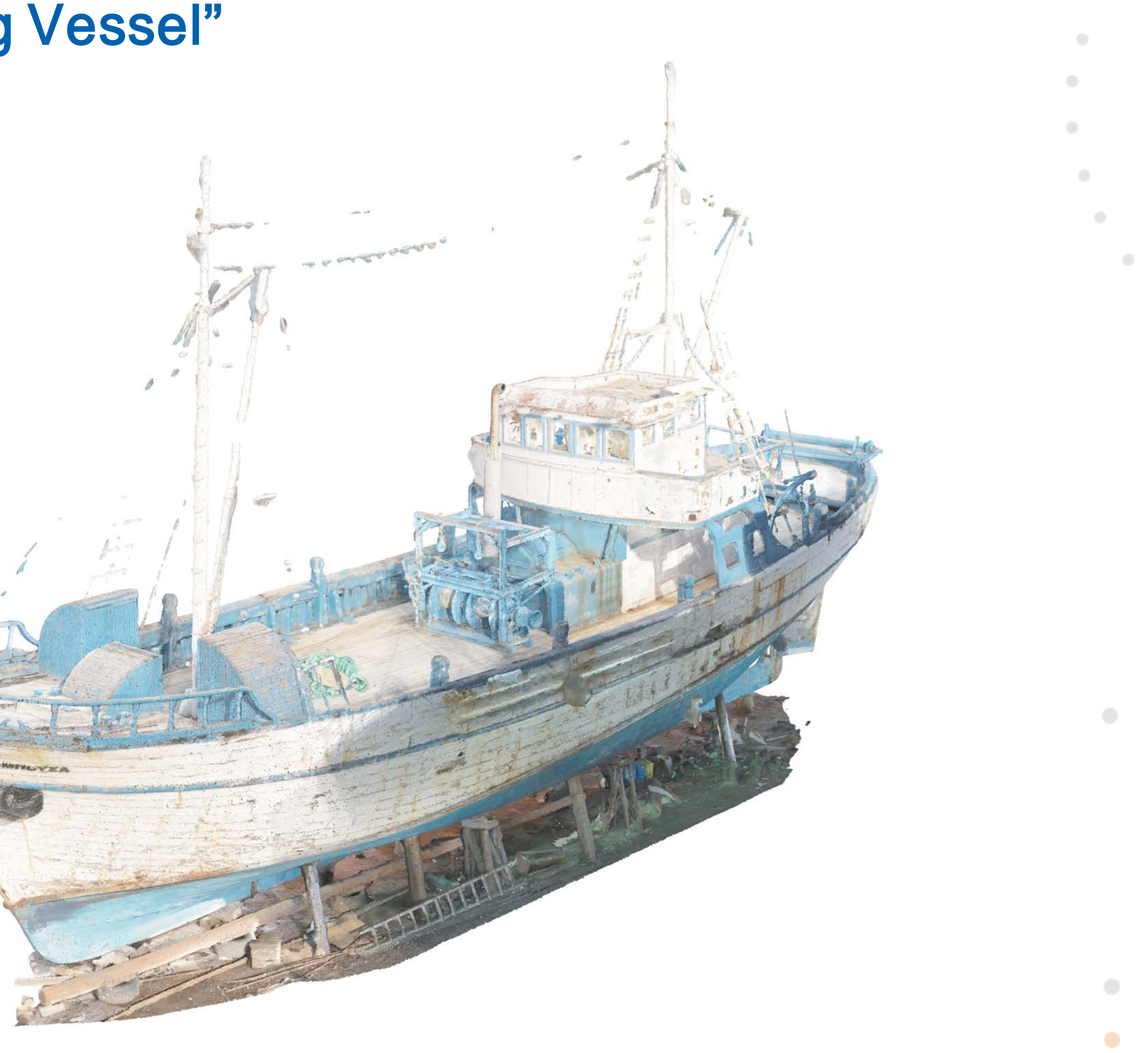

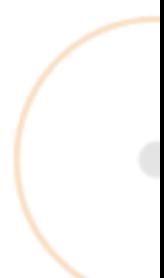

## • Digit isat ion of t he "Lambousa Fishing Vessel"

- From Point Cloud Data to 3D Geometry
	- <sup>o</sup> Point Cloud from UAV Phot ogrammet ry
	- <sup>o</sup> Vertic al Sec tions to the p oint c loud
	- o NURBS curves from point cloud sections
	- <sup>o</sup> Freeform surfac es from c urves
	- <sup>o</sup> Final 3D Geometry

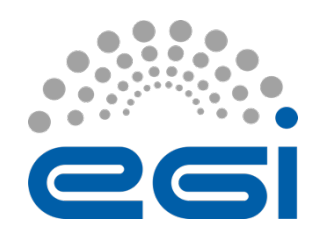

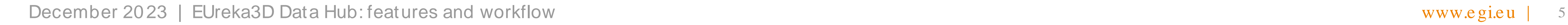

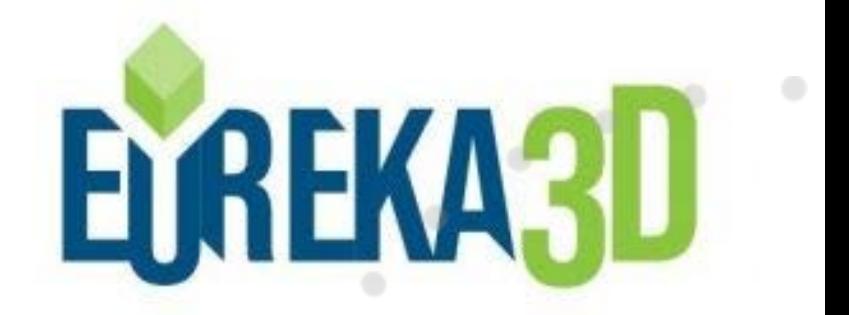

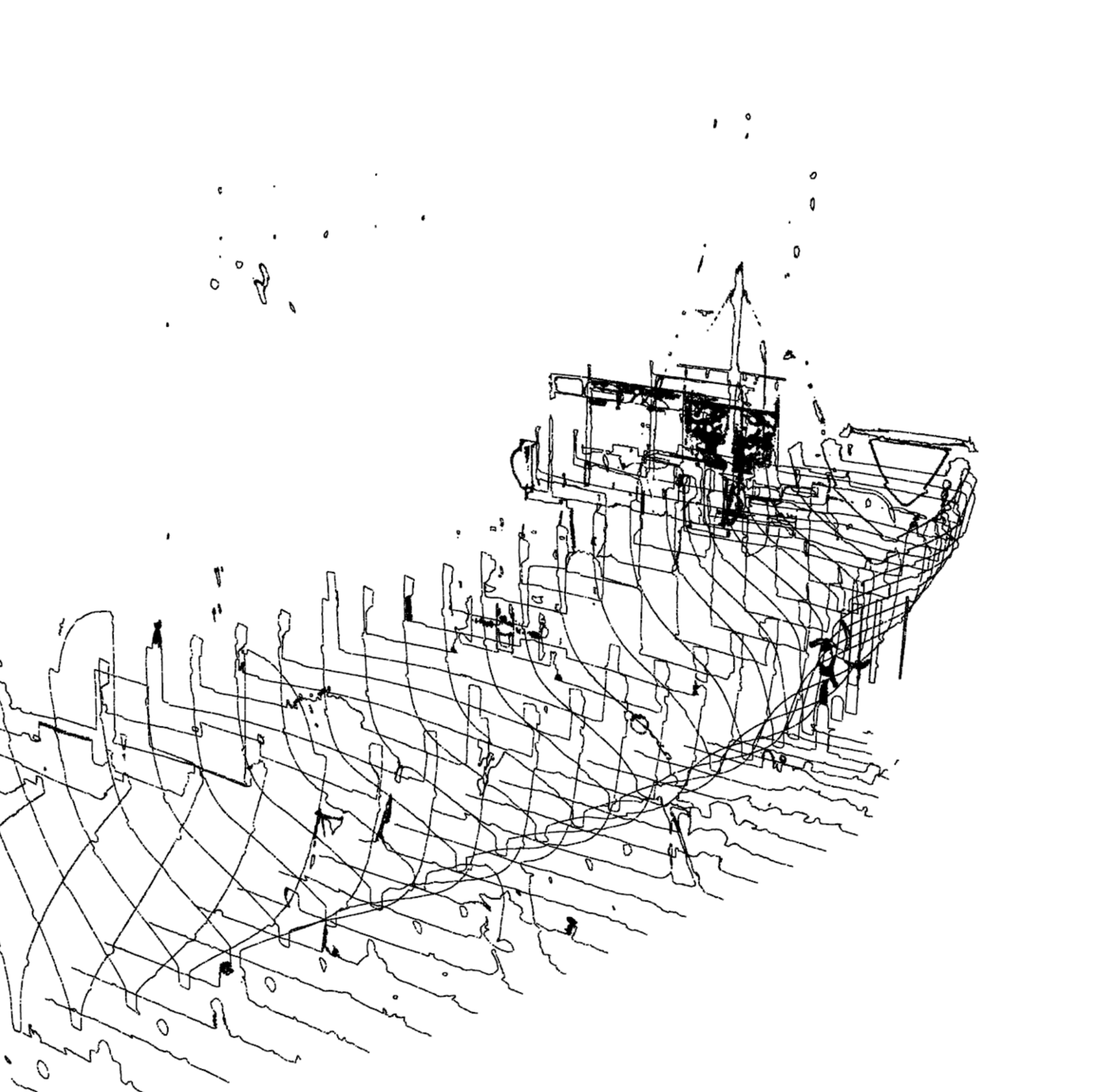

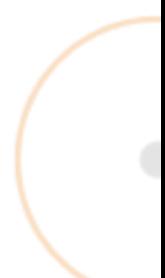

 $\bullet$ 

## • Digit isat ion of t he "Lambousa Fishing Vessel"

- From Point Cloud Data to 3D Geometry
	- <sup>o</sup> Point Cloud from UAV Photogrammetry
	- o Vertical Sections to the point cloud
	- o NURBS curves from point cloud sections
	- <sup>o</sup> Freeform surfac es from c urves
	- <sup>o</sup> Final 3D Geometry

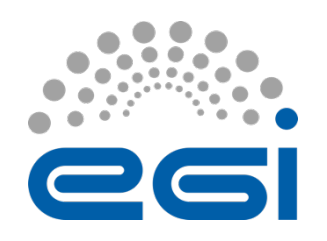

## Digitisation of the "Lambousa Fishing Vessel"

- From Point Cloud Data to 3D Geometry
	- o Point Cloud from UAV Photogrammetry
	- o Vertical Sections to the point cloud
	- **O NURBS curves from point cloud sections**
	- o Freeform surfaces from curves
	- o Final 3D Geometry

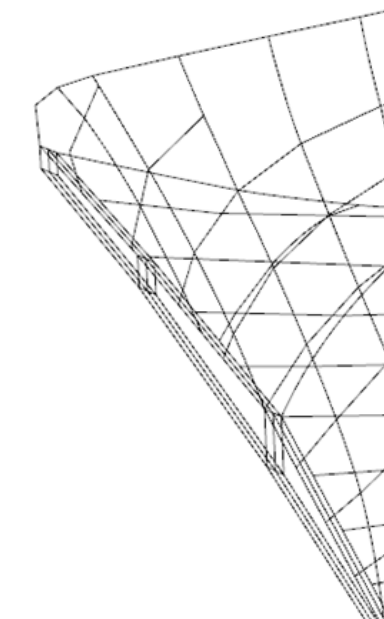

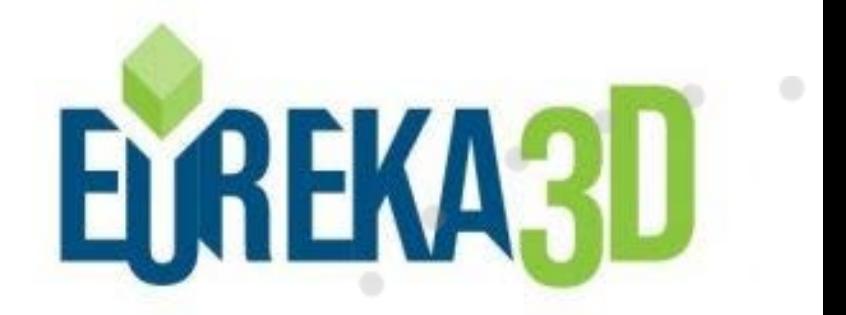

www.egi.eu |

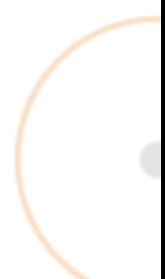

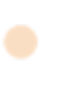

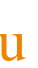

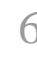

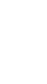

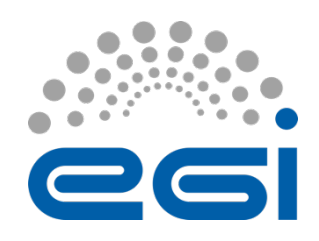

## • Digit isat ion of t he "Lambousa Fishing Vessel"

- From Point Cloud Data to 3D Geometry
	- <sup>o</sup> Point Cloud from UAV Photogrammetry
	- <sup>o</sup> Vertic al Sec tions to the p oint c loud
	- o NURBS curves from point cloud sections
	- <sup>o</sup> Freeform surfaces from curves
	- <sup>o</sup> Final 3D Geometry

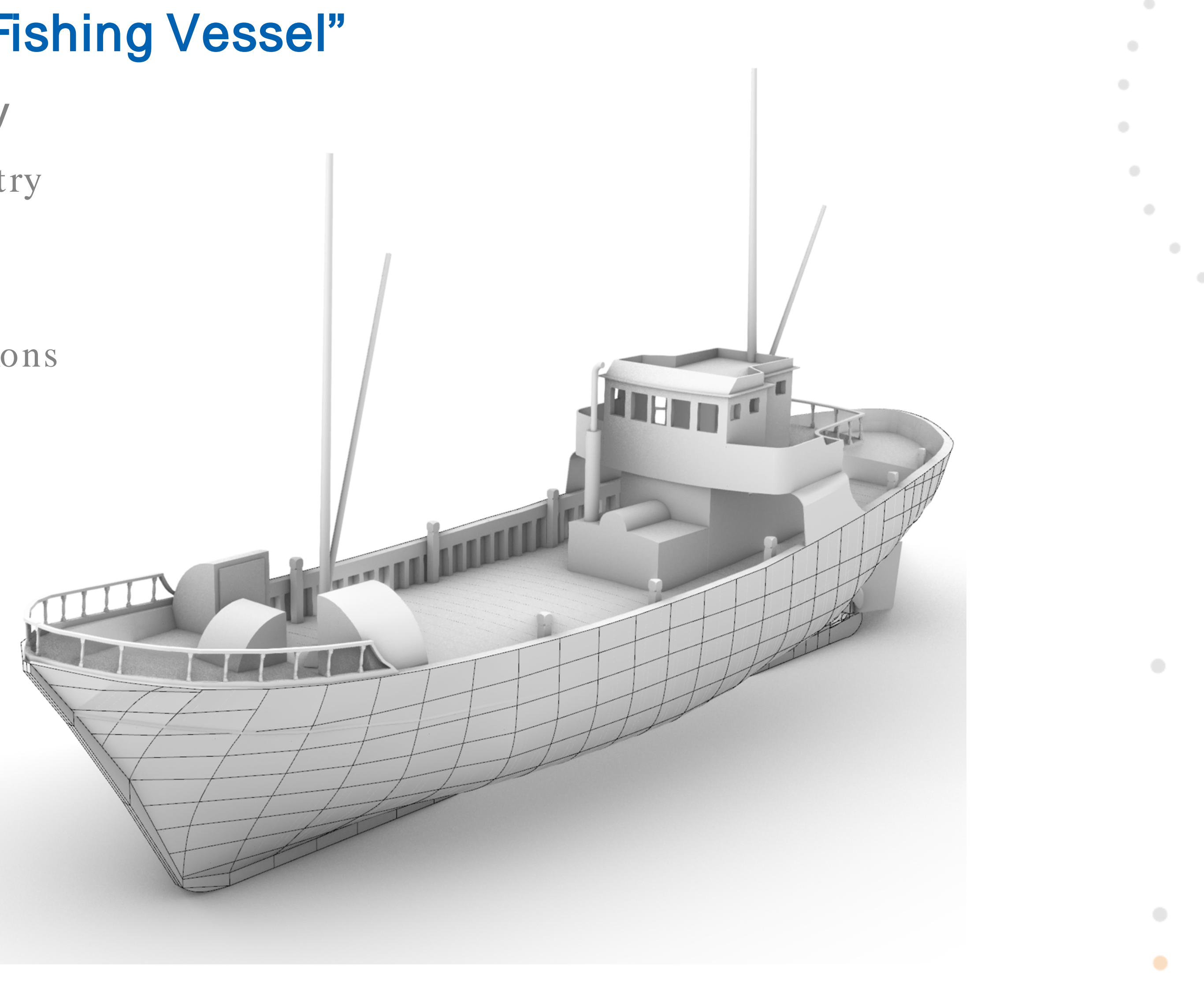

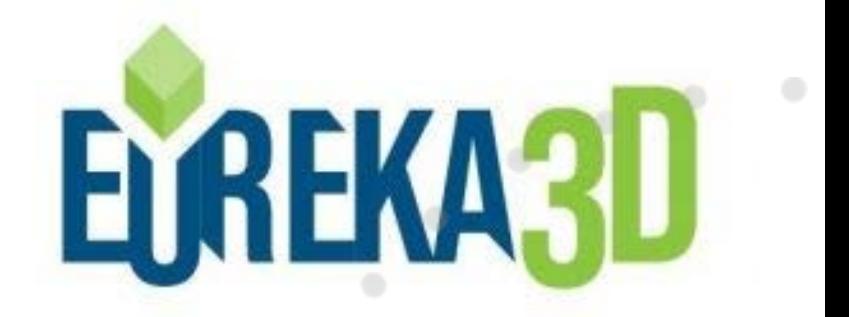

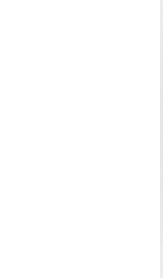

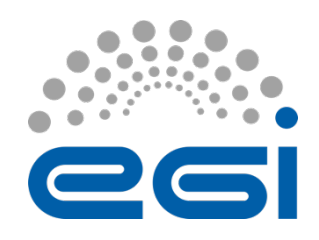

## • Digit isat ion of t he "Lambousa Fishing Vessel"

- From Point Cloud Data to 3D Geometry
	- <sup>o</sup> Point Cloud from UAV Photogrammetry
	- <sup>o</sup> Vertic al Sec tions to the p oint c loud
	- o NURBS curves from point cloud sections
	- <sup>o</sup> Freeform surfac es from c urves
	- <sup>o</sup> Final 3D Geomet ry

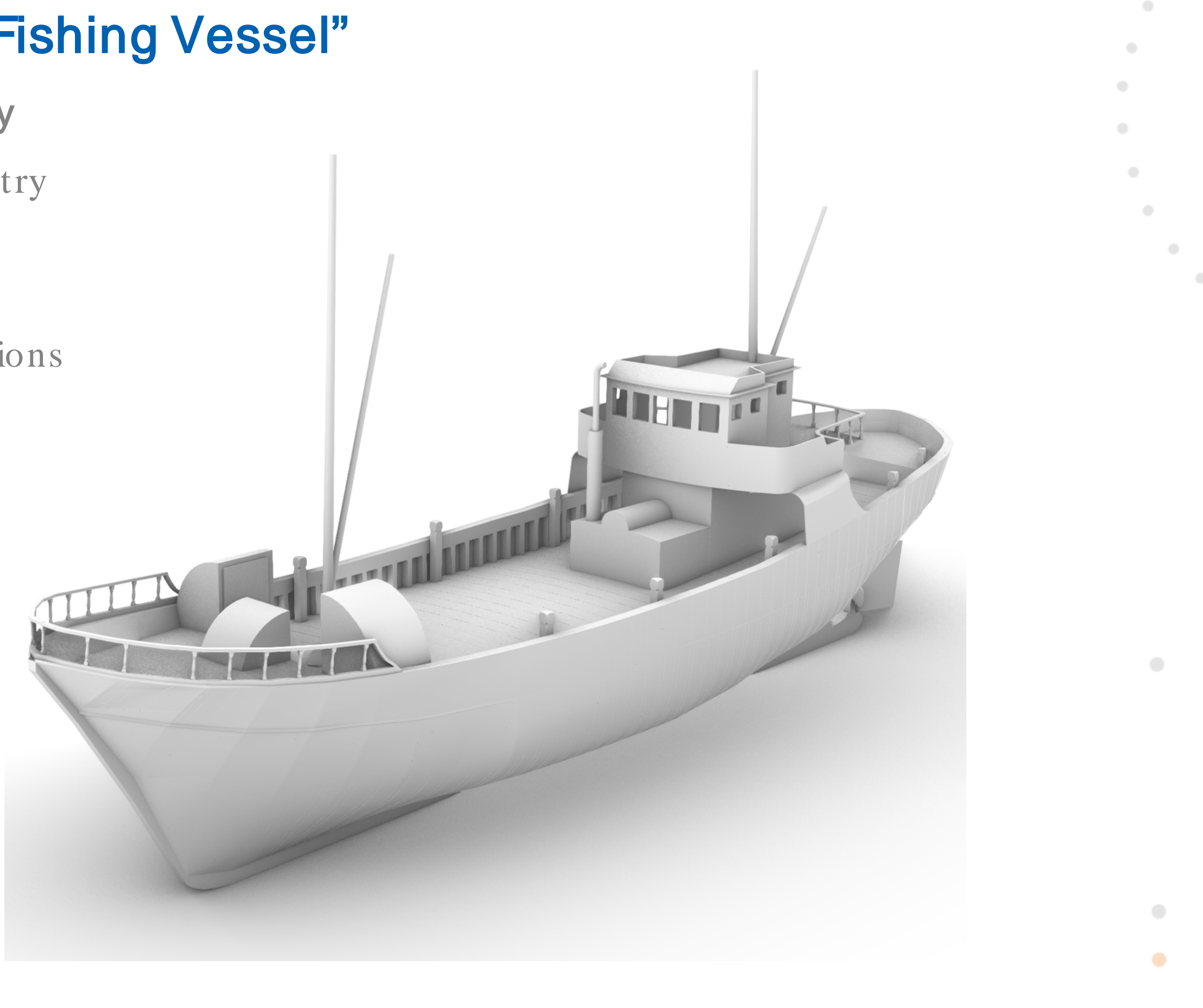

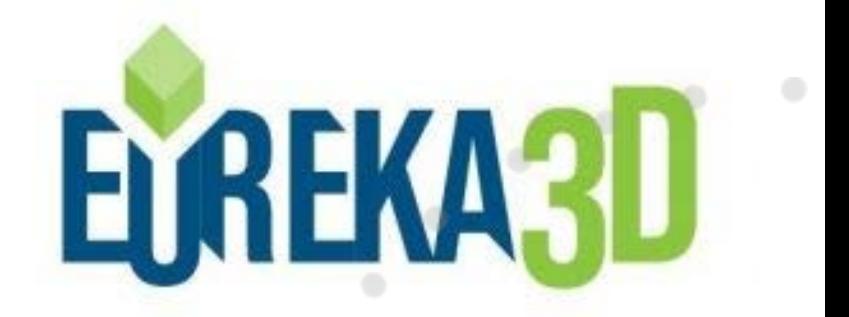

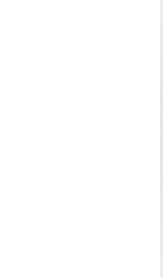

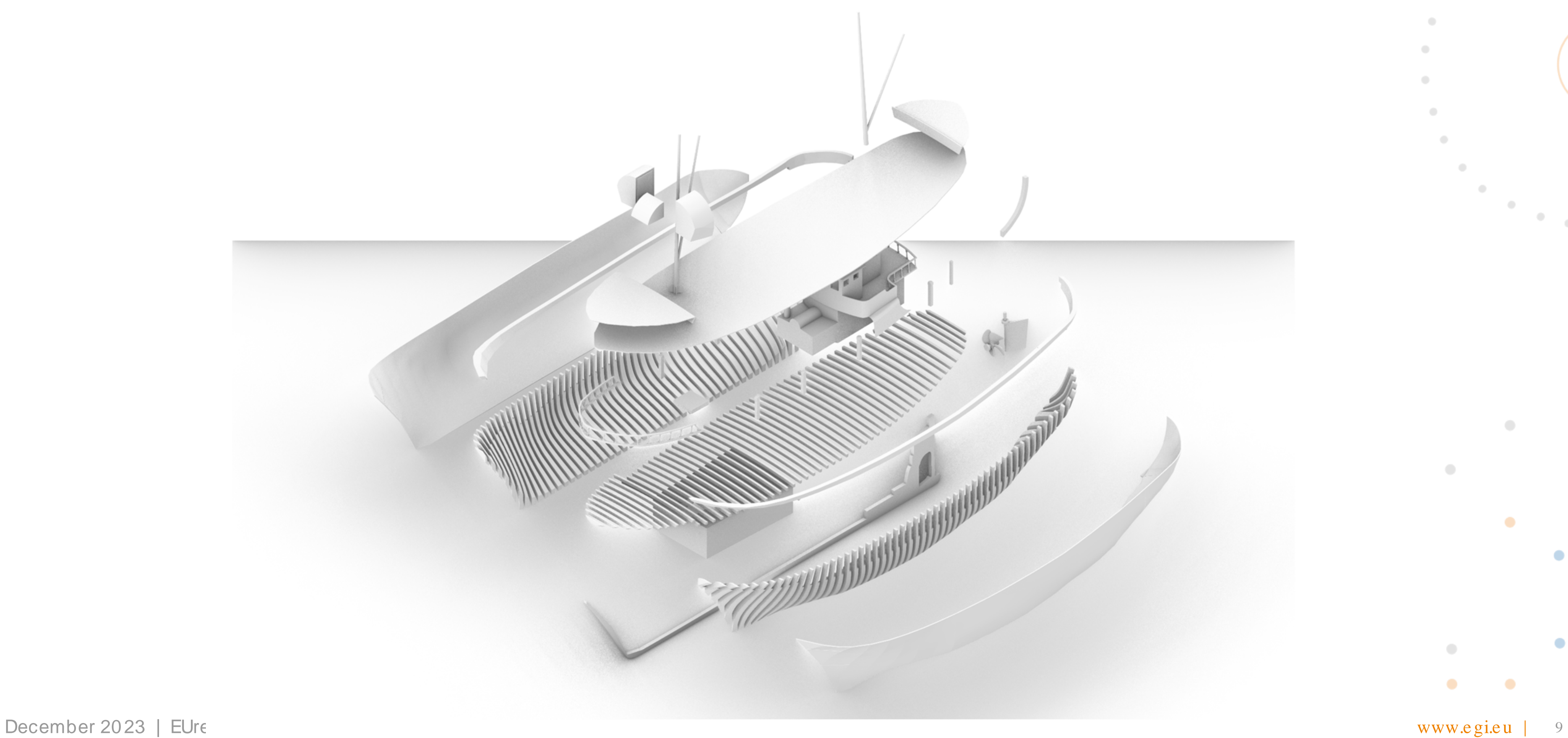

![](_page_8_Picture_3.jpeg)

![](_page_8_Figure_5.jpeg)

![](_page_8_Picture_0.jpeg)

![](_page_9_Picture_0.jpeg)

## • Digit isat ion of t he "Fikardou Village" in Cyprus

- From Point Cloud Data to 3D Geometry
	- <sup>o</sup> Aerial photo of the village
	- <sup>o</sup> Point c loud d ata from UAV and TLS
	- o HBIM Model

![](_page_9_Picture_7.jpeg)

December 13, 2023 Layers

![](_page_9_Picture_10.jpeg)

![](_page_9_Picture_70.jpeg)

![](_page_9_Figure_13.jpeg)

![](_page_10_Picture_0.jpeg)

## • Digit isat ion of t he Fikardou Tradit ional Village

- From Point Cloud Data to 3D Geometry
	- <sup>o</sup> Aerial p hoto of the village
	- o Point cloud dat a from UAV and TLS survey
	- o HBIM Model

![](_page_10_Figure_7.jpeg)

![](_page_10_Picture_9.jpeg)

![](_page_10_Figure_11.jpeg)

![](_page_10_Picture_18.jpeg)

![](_page_11_Picture_0.jpeg)

## • Digit isat ion of t he Fikardou Tradit ional Village

- From Point Cloud Data to 3D Geometry
	- <sup>o</sup> Aerial p hoto of the village
	- <sup>o</sup> Point c loud d ata from UAV and TLS
	- <sup>o</sup> HBIM Model

### https://www.efikardou.eu/

![](_page_11_Picture_8.jpeg)

![](_page_11_Picture_9.jpeg)

![](_page_11_Picture_11.jpeg)

![](_page_11_Figure_13.jpeg)

<?xml version= "1.0" encoding= "UTF-8" ?>

<rdf:RDF

xmlns:dc= "http://purl.org/dc/elements/1.1/" xmlns:foaf= "http://xmlns.com/foaf/0.1/"

<edm:ProvidedCHO rdf:about= "http://hdl.handle.net/21.T15999/X0Zxan4">

<dc:contributor xml:lang= "en">L. M., Ignacio</dc:contributor>

<dc:creator xml:lang= "en">EGI</dc:creator>

<dc:date>2023</dc:date>

<dc:description xml:lang= "en">Example of EUreka3D logo</dc:description>

<dc:format>Photography</dc:format>

<dc:rights>Public Domain</dc:rights>

</edm:ProvidedCHO>

<ore:Aggregation rdf:about= "http://hdl.handle.net/21.T15999/X0Zxan4">

<edm:dataProvider>EGI Federation</edm:dataProvider>

<edm:isShownBy rdf:resource= "https://eureka3d.vm.fedcloud.eu/test.html"/>

<edm:provider>EGI Foundation</edm:provider>

…

![](_page_12_Picture_21.jpeg)

![](_page_12_Picture_22.jpeg)

![](_page_12_Picture_24.jpeg)

![](_page_12_Picture_25.jpeg)

![](_page_12_Picture_26.jpeg)

![](_page_12_Picture_27.jpeg)

<edm:rights rdf:resource= "http://creativecommons.org/publicdomain/mark/1.0/"/>

</ore:Aggregation>

</rdf:RDF>

## Examp le of metad ata (EDM) - RDF/XML

![](_page_13_Picture_0.jpeg)

![](_page_13_Picture_1.jpeg)

December 2023 | EUreka3D Data Hub: features and workflow www.egi.eu |

![](_page_13_Picture_3.jpeg)

- Authentication and Authorisation → Check- in
- Data Management  $\rightarrow$  Data Hub
- Compute power  $\rightarrow$  Cloud Compute + Infrastructure Manager

![](_page_13_Figure_8.jpeg)

۰

![](_page_14_Picture_0.jpeg)

## **EGI Check-in**

https://www.egi.eu/service/check-in/

- Check-in is an Identity and Access Management System  $\bullet$
- Deals with Authentication and Authorisation.  $\bullet$ 
	- accounts (e.g. ORCID), social accounts (e.g. GitHub, Google, Linked In, etc) and others.
	- Communities organised in Virtual Organisations (VO).
- Assists with GDPR compliance.  $\bullet$
- Registered member of the **EOSC** AAI Federation  $\bullet$

![](_page_14_Picture_10.jpeg)

![](_page_14_Picture_11.jpeg)

• Authentication through home organisation (typically, a research institute participating in eduGAIN), academic

www.egi.eu

![](_page_14_Figure_19.jpeg)

# **Authentication** WHO you are

# Tg1#YU6k9D-PoqU

![](_page_15_Picture_2.jpeg)

# Proof:

![](_page_15_Picture_4.jpeg)

![](_page_15_Picture_5.jpeg)

![](_page_15_Picture_6.jpeg)

# **University of Oxford**

![](_page_16_Picture_1.jpeg)

Sign in

ignacio.lamata@eng.ox.ac.uk

Can't access your account?

**Next** 

Your username should be entered in the form 'abcd1234@OX.AC.UK'

Reset your Single Sign-On password

Activate a new account using an activation code

University of Oxford Computer Usage Rules

Sign-in options

# Other examples

![](_page_16_Picture_12.jpeg)

![](_page_16_Picture_13.jpeg)

![](_page_16_Picture_14.jpeg)

![](_page_16_Picture_15.jpeg)

Terms of use Privacy & cookies ...

![](_page_16_Picture_17.jpeg)

# **Authorisation** WHAT you can do in the system

# Attributes, roles...

![](_page_17_Picture_26.jpeg)

bcastdvr/ bfsvc.exe\* **BitLockerDiscov** Boot/ bootstat.dat

![](_page_17_Picture_27.jpeg)

![](_page_17_Picture_5.jpeg)

# **Virtual Organisation (VO)** A community with common research interests

# A group of users

# The mechanism to grant access to resources and organise users

![](_page_18_Picture_3.jpeg)

# **Virtual Organisation (VO)** Organised autonomously

![](_page_19_Picture_1.jpeg)

![](_page_19_Picture_3.jpeg)

# **VO Members**

**VO Manager** 

![](_page_19_Picture_6.jpeg)

![](_page_20_Picture_0.jpeg)

# EUreka3D and Chec k- in

Steps to join the EUreka3D community

- Register Check- in account
	- https://docs.egi.eu/users/aai/check-in/signup/
	- Basic ally follow a login process

- Join the VO for EUre ka3D: cult uralherit age.vo.egi.eu
	- Join via URL
	- Manual approval by VO Manager

Home > EGI User Community > Join culturalheritage.vo.egi.eu VO

![](_page_20_Picture_14.jpeg)

![](_page_20_Picture_15.jpeg)

### **EGI User Community**

### Join culturalheritage.vo.egi.eu VO

Thank you for your interest in participating in culturalheritage.vo.egi.eu. Please, note that you will not be able to use your EGI ID to access EGI resources until your request to join the community has been approved by an administrator.

![](_page_20_Picture_19.jpeg)

![](_page_20_Figure_21.jpeg)

![](_page_20_Picture_22.jpeg)

![](_page_21_Picture_0.jpeg)

![](_page_21_Picture_1.jpeg)

Sub title

- Check- in
	- [Sign-](https://aai.egi.eu/signup)up
	- Join VO

![](_page_21_Picture_7.jpeg)

 $\bullet$ 

www.egi.eu | 22

![](_page_21_Figure_14.jpeg)

 $\sigma_{\rm{max}}$ 

 $\bullet$ 

![](_page_22_Picture_10.jpeg)

![](_page_22_Picture_11.jpeg)

# • An open-source project, run at Cyfronet dat acenter, AGH University, Kraków

![](_page_22_Picture_0.jpeg)

![](_page_22_Picture_1.jpeg)

![](_page_22_Picture_14.jpeg)

![](_page_22_Figure_15.jpeg)

0

- Over ten years of devoted development see our Git Hub!
- 
- We work tight with scientific communities
- Our vision is to:
	- deliver a data management platform for large- scale and distributed problems
	- address the challenges of global collaborative data sharing across organizational domains
	- streamline data processing in heterogeneous data storage setups

• Our funding comes from Polish and European grant s and part nerships

- 20 sites (Oneproviders)
- 2150 data spaces
- ~1.77PB total storage size
- $\cdot$  700 + users
- Bet ween 5 and 10 ot her act ive Zones in Poland
- Archive for Polish National Museums:
	- 5PB of data —the current phase
	- 10 PB of data —target scale
	- $\cdot$  ~100 M files

![](_page_23_Picture_0.jpeg)

![](_page_23_Picture_14.jpeg)

## EGI DataHub

http s://www.e gi.e u/se rvic e /d atahub /

![](_page_23_Picture_16.jpeg)

## • EGI Dat aHub

![](_page_24_Picture_0.jpeg)

 $\bullet$  .  $\bullet$  .  $\bullet$ 

## • Dedicated cloud resources at Cyfronet dat acenter

- 50 TB of dedicat ed object st orage for 3d models
- a virtual data space on EGI DataHub to upload data
- Metadata management for files and directories of 3d models
- Querying files by metadata, time, owner etc.
- Model processing (eg. compressions) using integrated workflows (in progress!)

![](_page_24_Picture_9.jpeg)

![](_page_24_Picture_84.jpeg)

EU EC

![](_page_24_Picture_17.jpeg)

![](_page_25_Picture_0.jpeg)

![](_page_25_Picture_1.jpeg)

Login and content upload using Onedata

- Dat aHub
	- [Dashboard](https://datahub.egi.eu/)

![](_page_25_Picture_6.jpeg)

 $\bullet$ 

www.egi.eu | 26

![](_page_25_Figure_13.jpeg)

![](_page_25_Picture_20.jpeg)

![](_page_25_Picture_21.jpeg)

![](_page_26_Picture_0.jpeg)

# EGI Cloud Compute

http s://www.e gi.e u/se rvic e /c loud - compute/

## • Provisioning of (virt ual) servers on t he cloud

![](_page_26_Figure_4.jpeg)

December 2023 | EUreka3D Data Hub: features and workflow

![](_page_26_Picture_6.jpeg)

![](_page_26_Figure_8.jpeg)

![](_page_26_Picture_14.jpeg)

![](_page_26_Picture_15.jpeg)

![](_page_27_Picture_0.jpeg)

# EUreka3D and Cloud Compute

https://www.egi.eu/service/cloud-compute/

- EUreka3D uses Cyfronet (PL), part of the EGI Federation.
- Capacity currently allocated:  $\bullet$ 
	- $\bullet$  32 vCPU
	- 128 GB RAM  $\bullet$
	- 2 Public Ps  $\bullet$
	- 1000 GB Storage  $\bullet$

![](_page_27_Picture_11.jpeg)

**CYFR** 

www.egi.eu | 28

![](_page_27_Figure_15.jpeg)

![](_page_28_Picture_0.jpeg)

## Infrastructure Manager

http s://www.e gi.e u/se rvic e /infrastruc ture - manager/

- Infrast ruct ure deployment across mult iple clouds.
- User- friendly.
- Automation of deployments in the cloud.
- Provisioning of hard ware and installation of software .

### Dashboard: https://im.egi.eu/

December 2023 | EUreka3D Data Hub: features and workflow

![](_page_28_Picture_9.jpeg)

**SIL** 

 $WW. e$ gi.eu | 29

![](_page_28_Figure_15.jpeg)

![](_page_28_Picture_23.jpeg)

![](_page_28_Picture_24.jpeg)

![](_page_28_Picture_25.jpeg)

![](_page_28_Picture_26.jpeg)

![](_page_29_Picture_0.jpeg)

## Infrastruc ture Manager

![](_page_29_Figure_2.jpeg)

![](_page_29_Picture_4.jpeg)

### Deploy a VM

Description: Deploy a compute node getting the IP and SSH credentials to access via ssh with an extra HD disk. Addons: Docker + Compose, Galaxy, Add Users, SSH Keys, Bastion host, MinIO, SSH OIDC, CernVM-FS, AI4EOSC DEEPaaS, eFlows4HPC image creation se **MLFlow, Download Infrastructure Name** description **GPU Data Cloud Provider Selection VM Data** Number of virtual cpus for the VM 16 Amount of memory for the VM 32 GB Flavor name of the VN. Only required in case of special flavors (i.e. with GPUs) Number of VMs to be spawned  $\overline{1}$ Size of the extra HD added to the instance (Set 0 if disk is not needed) O GB Path to mount the extra disk /mnt/disk  $\sim 10^{-11}$ 

![](_page_29_Picture_96.jpeg)

![](_page_30_Picture_0.jpeg)

## EUreka3D and Infrastruc ture Manager

![](_page_30_Picture_38.jpeg)

![](_page_30_Picture_4.jpeg)

www.egi.eu | 31

![](_page_30_Picture_12.jpeg)

- Cloud Compute
	- [Cyfronet cloud](https://panel.cloud.cyfronet.pl/)
- Infrast ruct ure Manager
	- Dashboard access to create VM

![](_page_31_Picture_8.jpeg)

 $\begin{array}{c} \bullet \\ \bullet \end{array}$ 

www.egi.eu | 32

![](_page_31_Figure_15.jpeg)

 $\bullet$ 

![](_page_31_Picture_0.jpeg)

![](_page_31_Picture_1.jpeg)

Sub title

![](_page_32_Picture_0.jpeg)

![](_page_32_Picture_1.jpeg)

![](_page_32_Picture_2.jpeg)

December 2023 | EUreka3D Data Hub: features and workflow www.egi.eu | 33

![](_page_32_Picture_4.jpeg)

### • Integration with Europeana

- OAI- PMH (Open Archives Initiative Protocol for Metadata Harvesting)
- PIDs Testing a **B2Handle** account

### • Visualisation

• Testing d ifferent lib raries for 3D visualisation

![](_page_32_Picture_10.jpeg)

![](_page_32_Figure_11.jpeg)

- Visualisation
	- [EUreka3D machine](http://eureka3d.vm.fedcloud.eu/test.html)
- Dat a Download
	- [Dat aHub access](https://datahub.egi.eu/)
- Integration with Europeana
	- Metadata in Data Hub
	- Europeana visualisation

![](_page_33_Picture_11.jpeg)

www.egi.eu | 34

![](_page_33_Figure_19.jpeg)

 $\bullet$ 

![](_page_33_Picture_27.jpeg)

![](_page_33_Picture_0.jpeg)

![](_page_33_Picture_1.jpeg)

Sub title

### Let's talk. Or meet in person

### Get in touc h with us www.e gi.e u lin  $\bullet$ Y

![](_page_34_Picture_5.jpeg)

This work is partially funded by the EU research and innovation programme

![](_page_34_Figure_7.jpeg)

![](_page_34_Picture_0.jpeg)

### Contact us

# c ontact @egieu